## EPUBの作り方01 電書ラボ公開セミナー2016 第一回 でんでんコンバーター

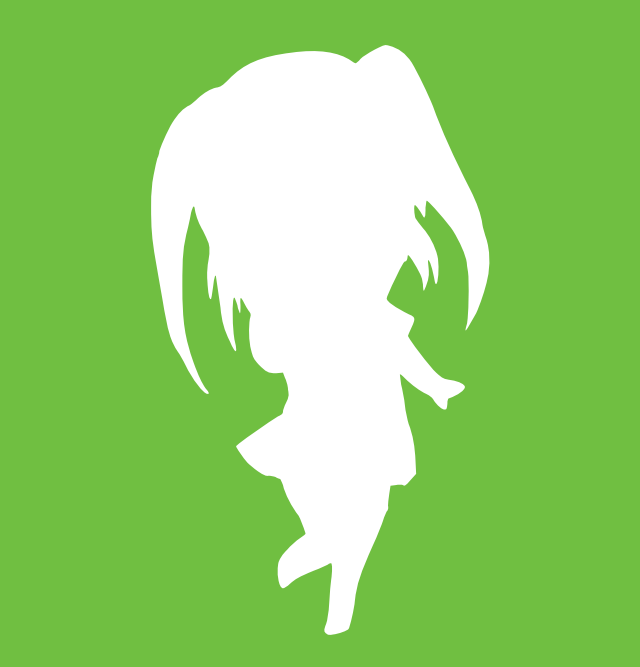

#### Hiroshi TAKASE

**D** @lost\_and\_found

 $\blacksquare$  **hiroshi.takase** 

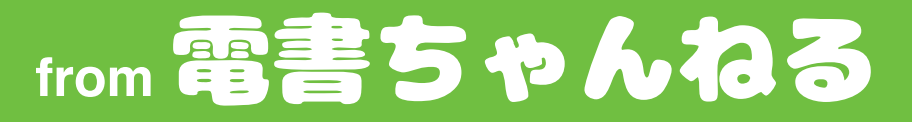

2016-05-31

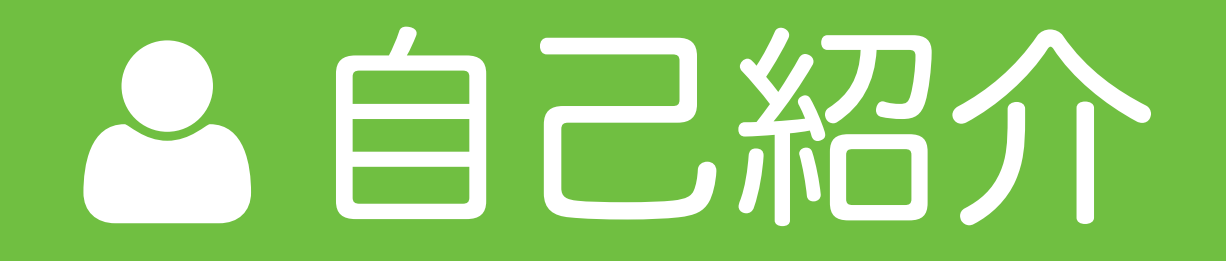

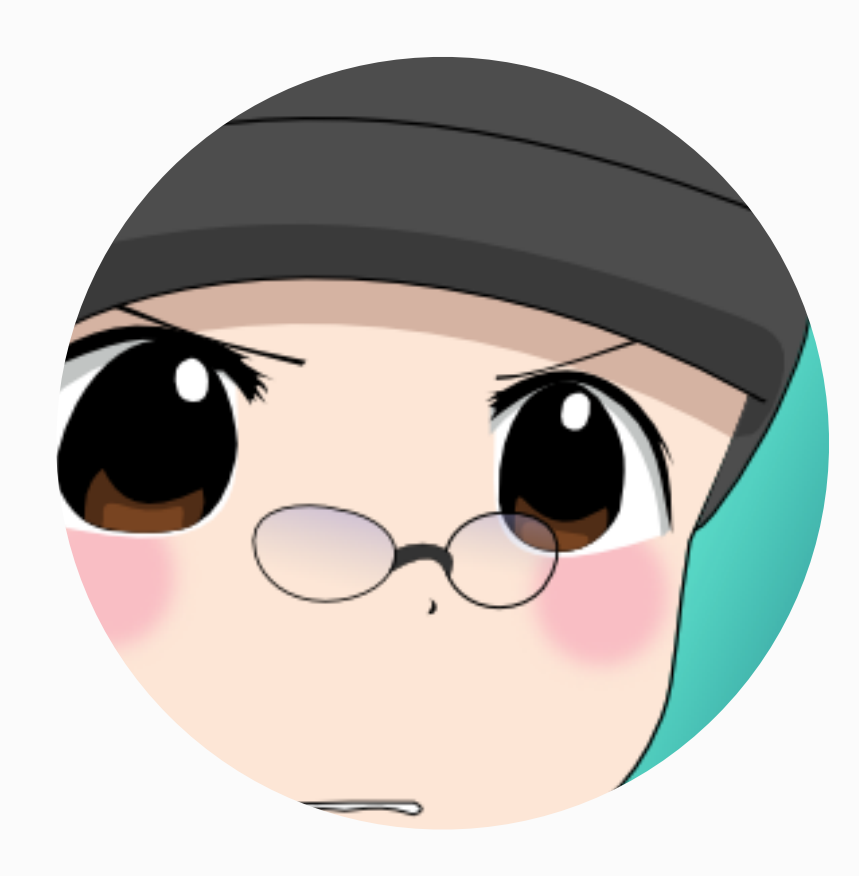

### こんにちはこんにちは!

高瀬 拓史(Hiroshi TAKASE) 電書ちゃんねる管理人 イースト株式会社EPUBエバンジェリスト [@lost\\_and\\_found](https://twitter.com/lost_and_found) 甘党

2009年 EPUB2の日本語訳を勝手に公開 2010年 総務省電子出版環境整備事業 「EPUB3拡張仕様策定」に参加 2013年 個人開発のでんでんコンバーターが JEPA電子出版アワード大賞を受賞 訳書 『[EPUB 3とは何か?』](https://www.oreilly.co.jp/books/9784873115528/) エッセイ[『僕の「電子書籍元年」](http://amzn.to/1sGUl4h)』

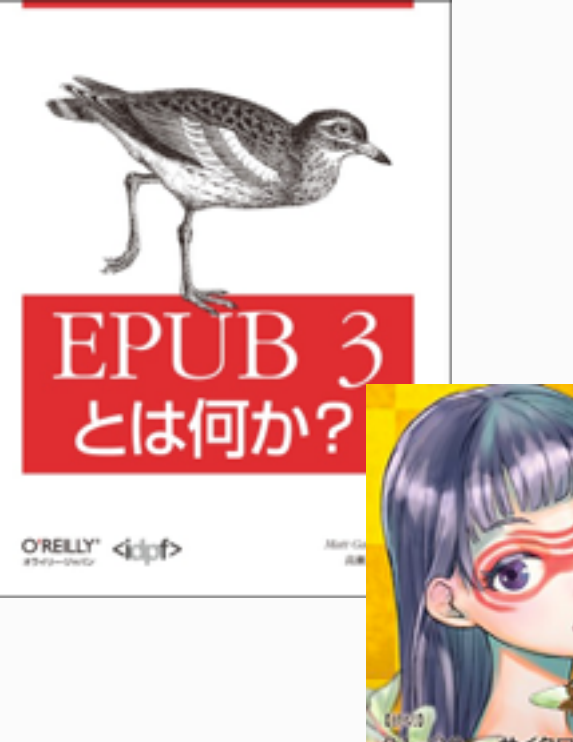

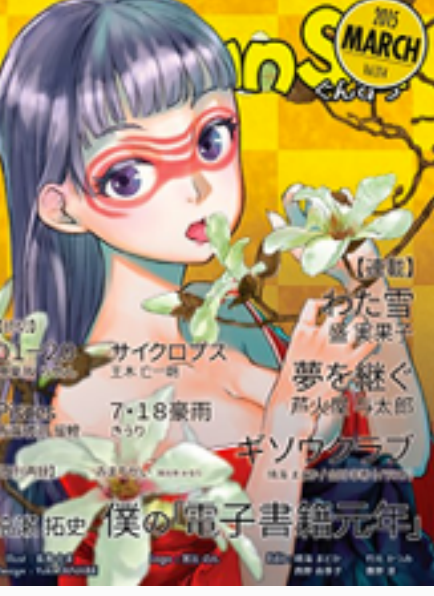

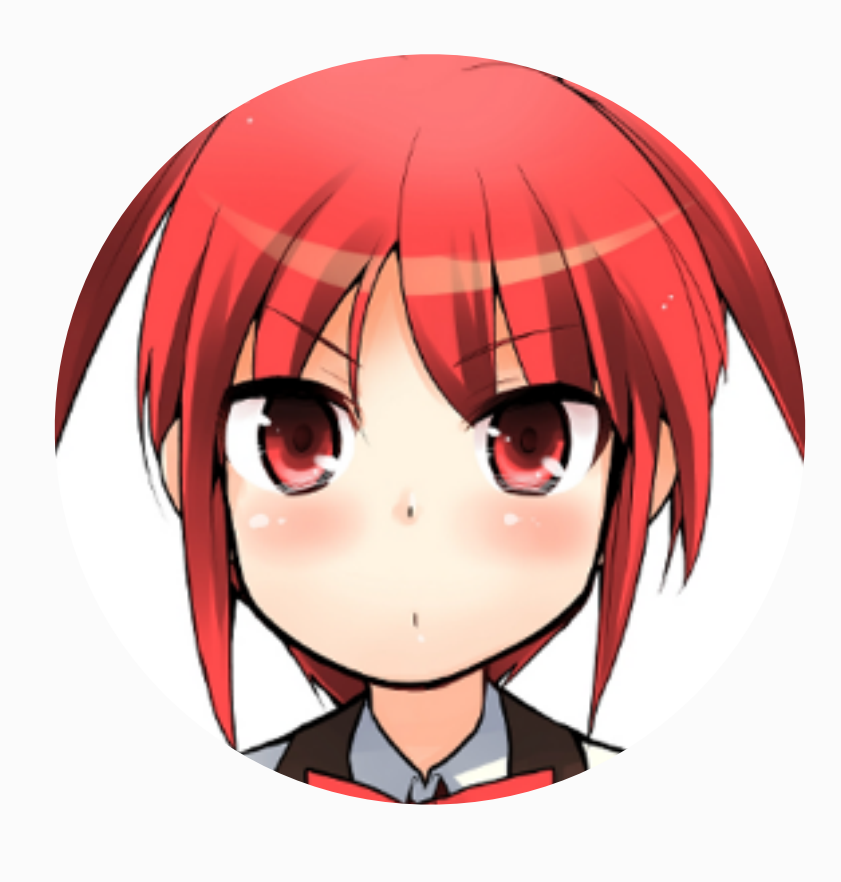

### マスコットキャラクター

電書ちゃん 電書ちゃんねるマスコットキャラクター おしゃべり、わがまま、くいしんぼう [@denshochan](https://twitter.com/denshochan) 「でんでん」

=「電書ちゃんによる電書ちゃんのための」

▶キャラクターソング 『[Awaiting You』](https://www.youtube.com/watch?v=pSCLuQpp1y8)公開中♪ 再生数アップにご協力を!

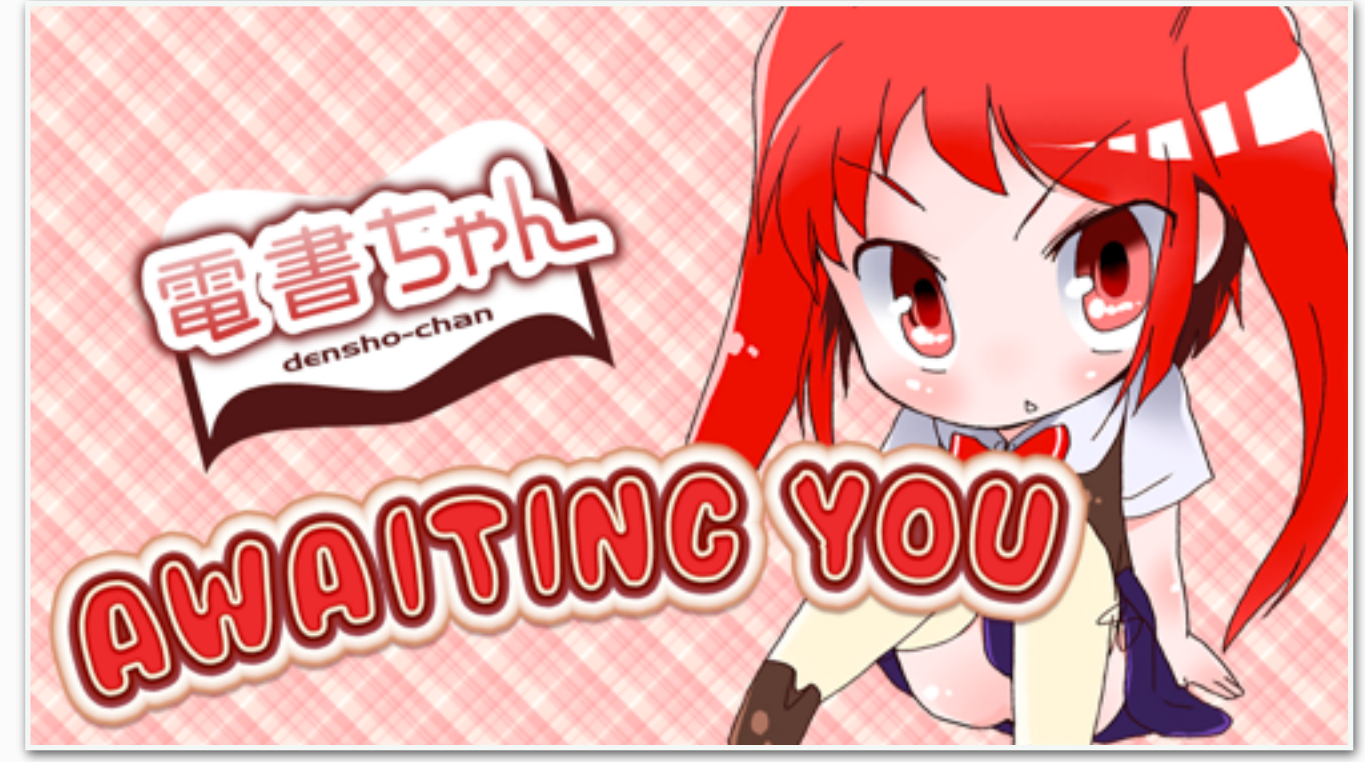

〈ハ作ったもの

#### 電子出版を身近に (3) 電子出版を身近に (3)

#### [でんでんマークダウン](http://conv.denshochan.com/markdown)

Markdown拡張。日本語組版とEPUBに最適化。 ルビ、EPUB脚注、ページ番号等……。

#### [でんでんコンバーター](http://conv.denshochan.com/)

EPUB制作ウェブアプリ。テキストと画像を アップロードするとEPUB 3がダウンロードできる。 電子出版アワード2013大賞を受賞。

#### [でんでんエディター](http://edit.denshochan.com/)

でんでんマークダウンの変換結果をリアルタイムで 確認できるオンラインエディタ。

#### [でんでんランディングページ](http://lp.denshochan.com/)

本の宣伝ページが手軽に作れるTumblrテーマ。 Bootstrapベースのレスポンシブデザイン。 OGP、Schema.org(JSON-LD)対応。

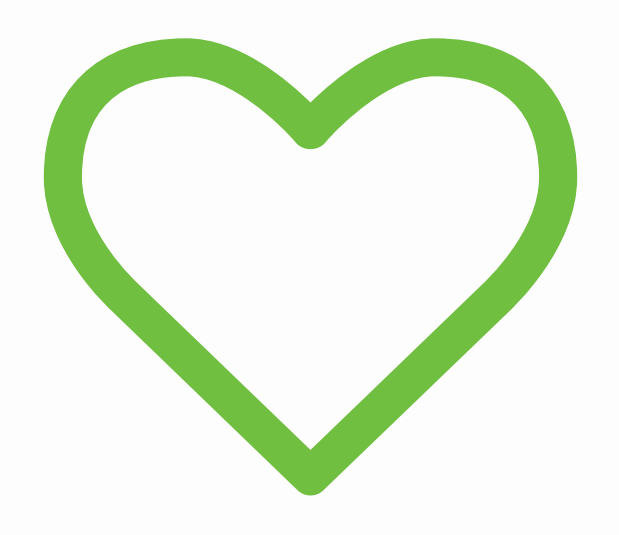

# より多くの人に 電子出版を楽しんで 欲しい

# 本講座専用 チュートリアルページ

## <https://goo.gl/sjj7Vw>

### ご自宅での復習に ご利用ください

## でんでんコンバーター とは

#### でんでんコンバーターとは

- テキストファイルをアップロードするとEPUB 3に 変換してくれるウェブアプリ
- 縦書き/横書きどちらも対応
- EPUB 3の仕様に正しく準拠
- 2013年2月14日リリース
- 2016年3月16日作成ファイル数10万を突破
- Kindle Direct Publishing、Kobo Writing Life、 iBooks Store、BWインディーズなど実績多数
- マンガ、絵本など固定レイアウトには未対応
- 国内ではEPUB制作の定番ツールのひとつ

でんでんコンバーターの哲学

- •「楽しい」が最重要
- •DIYによる体験と学びを提供する
- •シンプルだけど使い込める設計
- •EPUBファイルは使い捨て
	- (直接編集したら負け)
- •EPUB仕様準拠は当たり前
- •論理構造やアクセシビリティも重視

### ざっくりワークフロー

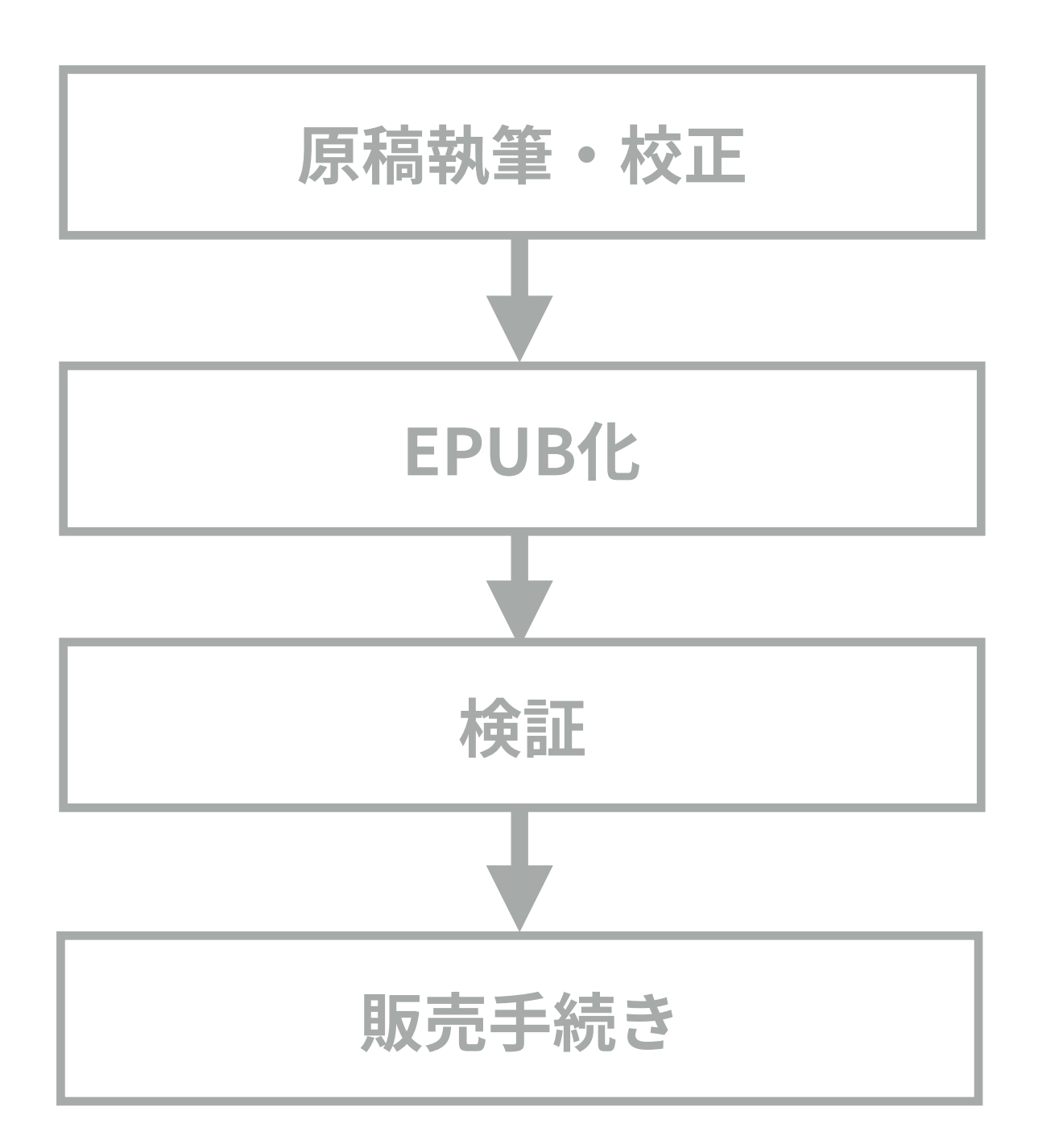

ワープロ、 テキストエディタなど

テキストエディタと でんでんコンバーター

EpubCheck、電書ラボ チェッカー、各種ビューワ

各販売ストア

## でんでんコンバーターの 正しい始め方

### つべこべ言わずにテキストぶっこめ!

- ・まずは手元にあり適当な文章を書いたテキストファ イルを変換してみましょう
- ·大丈夫。ちゃんとEPUBの本になります
- ・ボタン一発で一瞬にして本が降ってくる体験を最初 に味わってください
- ・最初から機能を全部理解しようとして挫折するな んてもったいない!

$$
\textcolor{blue}{\boldsymbol{\mathcal{F}}\,}\textcolor{blue}{\boldsymbol{\mathcal{I}}\,}\textcolor{blue}{\boldsymbol{\mathcal{F}}\,}\textcolor{blue}{\boldsymbol{\mathcal{V}}\,}\textcolor{blue}{\boldsymbol{\mathcal{V}}\,}\textcolor{blue}{:}\textcolor{red}{\textbf{tu00.txt}}
$$

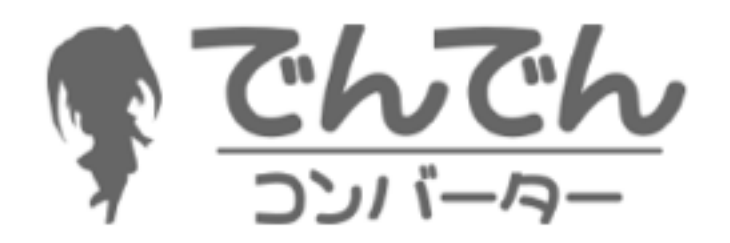

Just another 'Markdown to EPUB 3' converter.

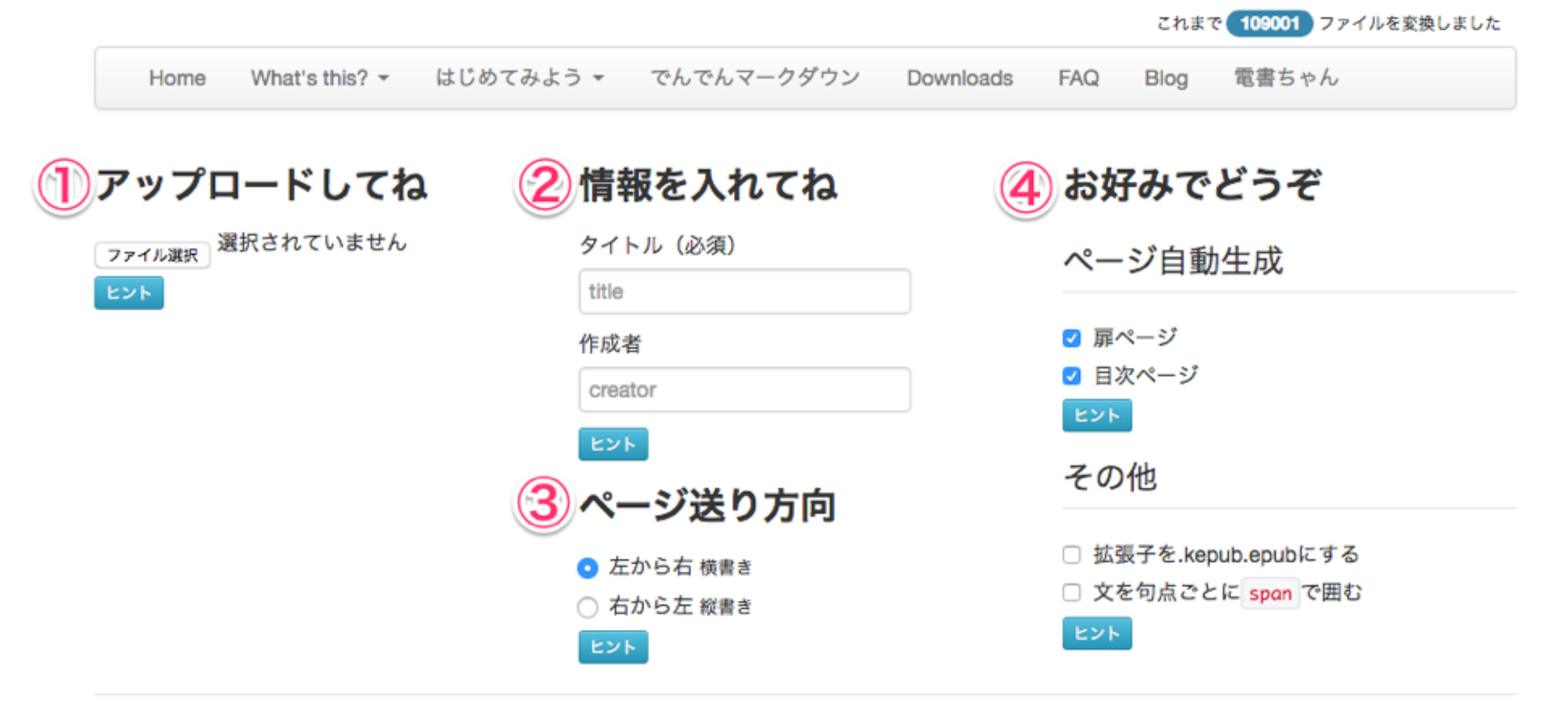

お知らせ

- 電書ちゃんのキャラクターソングができました 2016-05-13 21:47:49
- 祝!変換回数10万回達成! 2016-03-16 11:44:25

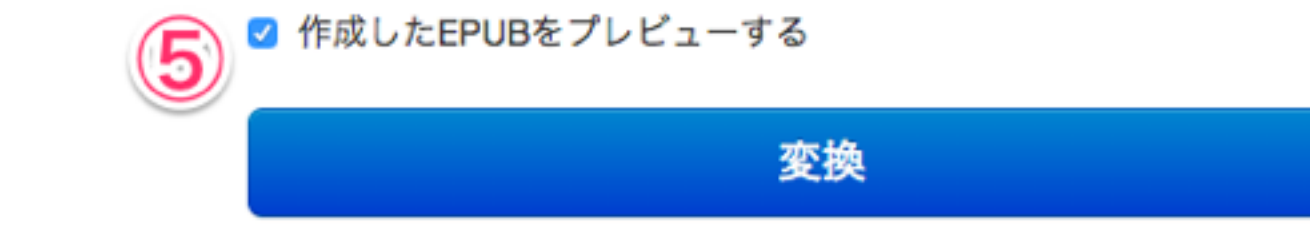

#### 気になった点を調べよう

- 最初に作った本を読んでみましょう
- いろいろと物足りない点が見つかると思います
- そんなときに解説を読みましょう
	- [チュートリアル](http://conv.denshochan.com/tutorial)
	- [でんでんマークダウン解説](http://conv.denshochan.com/markdown)
	- [設定ファイル解説](http://conv.denshochan.com/config)
	- [ヒント](http://conv.denshochan.com/tips)

#### • 何回だってやり直せます 最初から完璧を目指す必要はありません

• 少しずつ本が良くなってゆく。自分で何かを学んで 身につける。それが楽しいんです

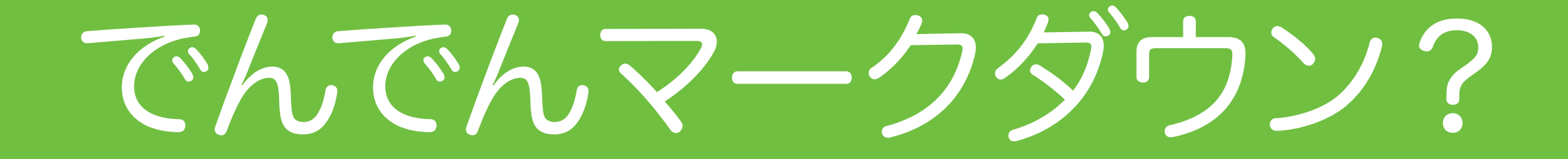

## Markdown/でんでんマークダウン

- でんでんコンバーターでアップロードするテキストファ イルの記法です
- MarkdownはプレーンテキストをHTMLに変換するため の簡易マークアップ言語です
- 電子メールの装飾記法に似ていて読みやすく書きやすい
- プログラマーを中心に世界中で利用されています
- ブログ執筆や議事録、メモなどにもオススメ
- 構造を意識した文章が書けます
- さまざまな方言があります
- でんでんマークダウンは日本語と電子書籍に最適化した でんでんコンバーター用のMarkdown方言です

### でんでんエディターで練習しよう

- [でんでんエディターを](http://edit.denshochan.com/)使えば、でんでんマークダウ ンの変換結果をすぐに確認できます
- <http://edit.denshochan.com/>
- リアルタイムの執筆環境としてはやや力不足 • 普段はローカルのテキストエディタで執筆編集して、 EPUBに変換する前に、確認のために使うのがオ ススメです

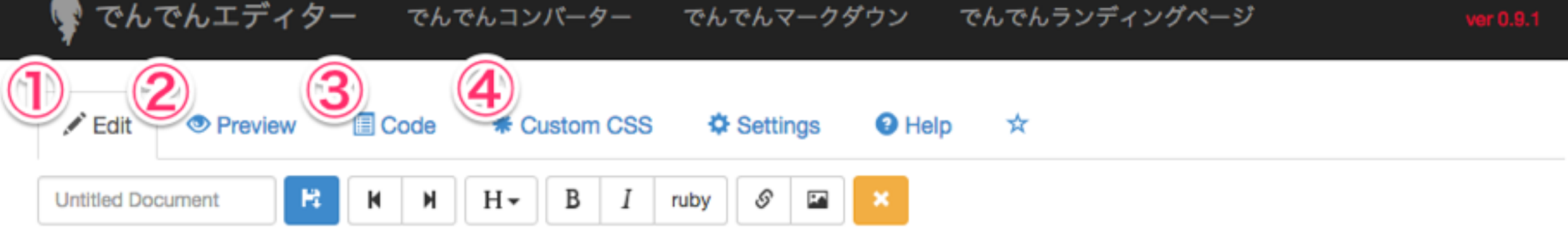

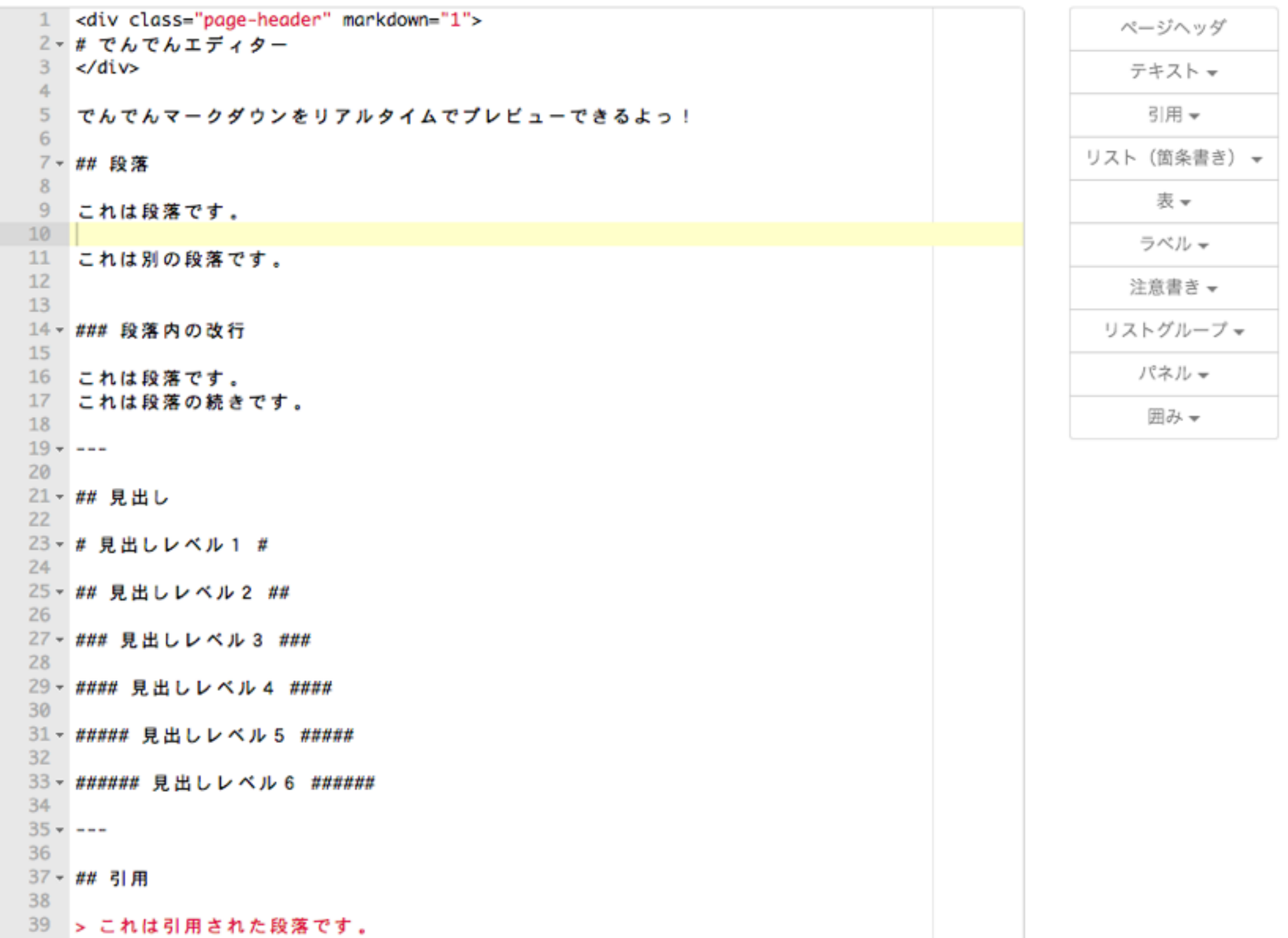

 $AB$ 

# でんでんマークダウン 入門

(すべては解説しません)

見出しをつけよう

#### # 見出しレベル1 #

## 見出しレベル2 ##

### 見出しレベル3 ###

#### 見出しレベル4 ####

**###### 見出しレベル5 ######** 

###### 見出しレベル6 ######

チュートリアル: tu01.md

### 見出しをつけよう

- 見出しから目次が自動生成されます
- レベルの異なる見出しを使うことで、文章内容の 階層構造が表現できます
- レベル1→レベル3など、途中の階層をスキップす ると検証でエラーになるので注意

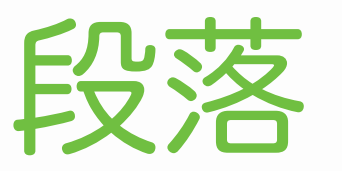

- 空行によって隔てられた文章が、段落<p>になりま す
- でんでんコンバーターは、形式段落=<p> と考えて います
- ·空行を挟まないと<br />で句切られただけの文が 連続してしまいます。適切な文書構造とはいえま せん
- · 視覚的な空行は<p><br /></p>で表現してください

チュートリアル: tu02.md

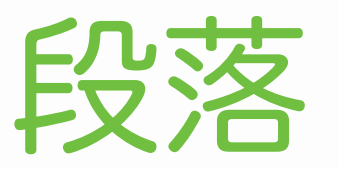

- ・行頭字下げは全角空白を入れる方法を例示してい ます
- ·もちろんCSSをカスタマイズしてtext-indentで字 下げを表現しても構いません
- · その字下げが作品にとって必要不可欠なものなら、 全角空白、どうでもよいものならCSSを使うのが よいでしょう

チュートリアル: tu02.md

ルビ

- でんでんマークダウンで特にユーザーから支持され ている独自記法です
- 熟語ルビとグループルビの両方に対応しています
	- グループルビ → 楽ちん
	- 熟語ルビ → ルビの途中で改行できるのが強み

{電子出版|でんししゅっぱん}を手軽に

{電子出版|でん|し|しゅっ|ぱん}を手軽に

<u>チュートリアル: tu03.md</u>

縦中横

- 縦書きの中で一部の文字を1字幅の横書きにするで んでんマークダウンの独自記法です
- 原則2桁。多くても3桁までにとどめるのが無難
- そもそも表示が美しくないビューワもあるので、個 人的には避けたい表現
- 自動縦中横機能は残念ながらありません

#### 1プレイ^50^円のゲーセンなら^300^円で 半日は潰せる。

<u>チュートリアル:tu05.md</u>

改ページ

- ・連続する「=」と前後の空行で改ページを表現する でんでんマークダウンの独自記法です
- ·改ページ以降は別のXHTMLファイルに記述されま す

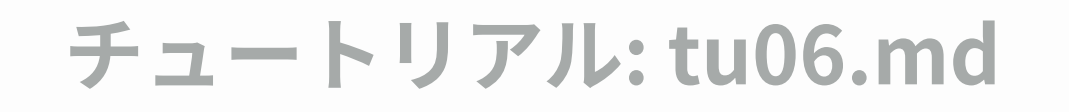

記法いろいろ

- でんでんマークダウンには他にもさまざまな記法 が用意されています
- 引用、箇条書き、水平線、リンク、強調、脚注、 画像挿入などがあります
- 必要のない表現をわざわざ使うことはありません
- シンプルを怖れないでください。シンプルは強く て美しいです

#### でんでんマークダウンでは物足りない!

- でんでんマークダウンの中に直接HTMLを書くこ ともできます
- <span>、<b>、<cite>、<i>、<img>、<u>、<q>、 <small>、<del>、<ins>などはそのまま使えます
- · <div>、<p>、<table>、<pre>などのブロックの中 ではでんでんマークダウンが有効になりません
- · ブロックの中で有効にするにはmarkdown="1"属 性を付けます

チュートリアル: tu06.md

# 本に表紙をつけよう

### 本に表紙をつけよう

- テキストファイルといっしょに画像ファイルをアッ プロードするだけです
- ファイル名は必ず以下のいずれかとしてください
	- cover.jpg
	- cover.gif
	- cover.png

# CSSをいじりたい

CSSのカスタマイズ

- ・テキストファイルといっしょにCSSファイルをアッ プロードすると本文レイアウトの中でそのCSS ファイルが使われます
- ・でんでんコンバーターではデフォルトのCSSを公 開しているので、それを編集・追記してあなただ けのCSSを作るのが手軽です
- · でんでんコンバーターデフォルトCSS

https://goo.gl/F1kwAV

チュートリアル: tu04.md

設定ファイルに挑戦!

## 設定ファイルで潜在能力開放!

- テキストファイルといっしょに設定ファイルddconv.yml をアップロードすることでさらに効率的かつ高機能に
- 設定ファイルを使うと入力フォームの情報は無視されま す
- 設定情報
	- 識別子
	- タイトル
	- 作成者
	- 言語
	- 出版年月日
	- ページ送り方向
	- ・オプション トチュートリアル:ddconv.yml

おわりに

#### 電子書籍作りは楽しい!

- シンプルだけど奥が深いでんでんコンバーター
- 電子書籍が作れること自体にもはや価値はない?
- 同じ料理をレストランで頼むのと自分で作るので は「体験」が違う
- でんでんコンバーターはあなたの「体験」を大事 にしたい。使ってみることで何かを知る、学ぶ、 身に付ける、少しだけ世界が変わる、広がる、そ んなサービスでありたい

• 知ること変わることこそ出版の本質なのだから

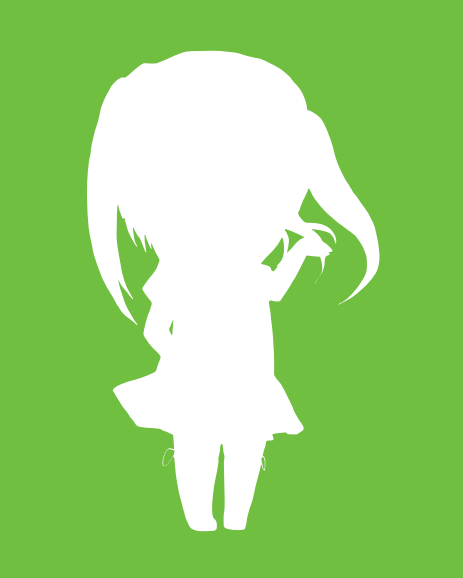

# Thank you!